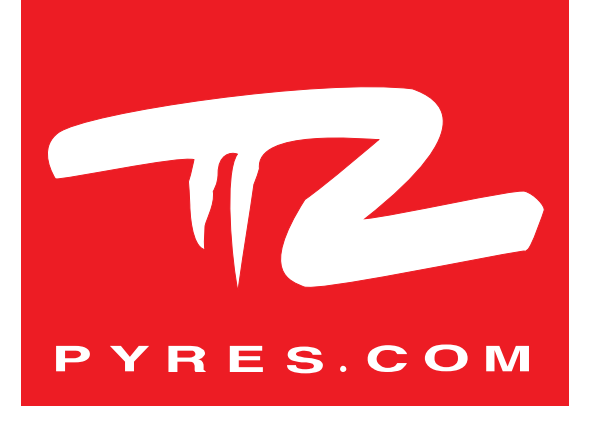

## NOTICE UTILISATION CAPTEUR CLASS'AIR

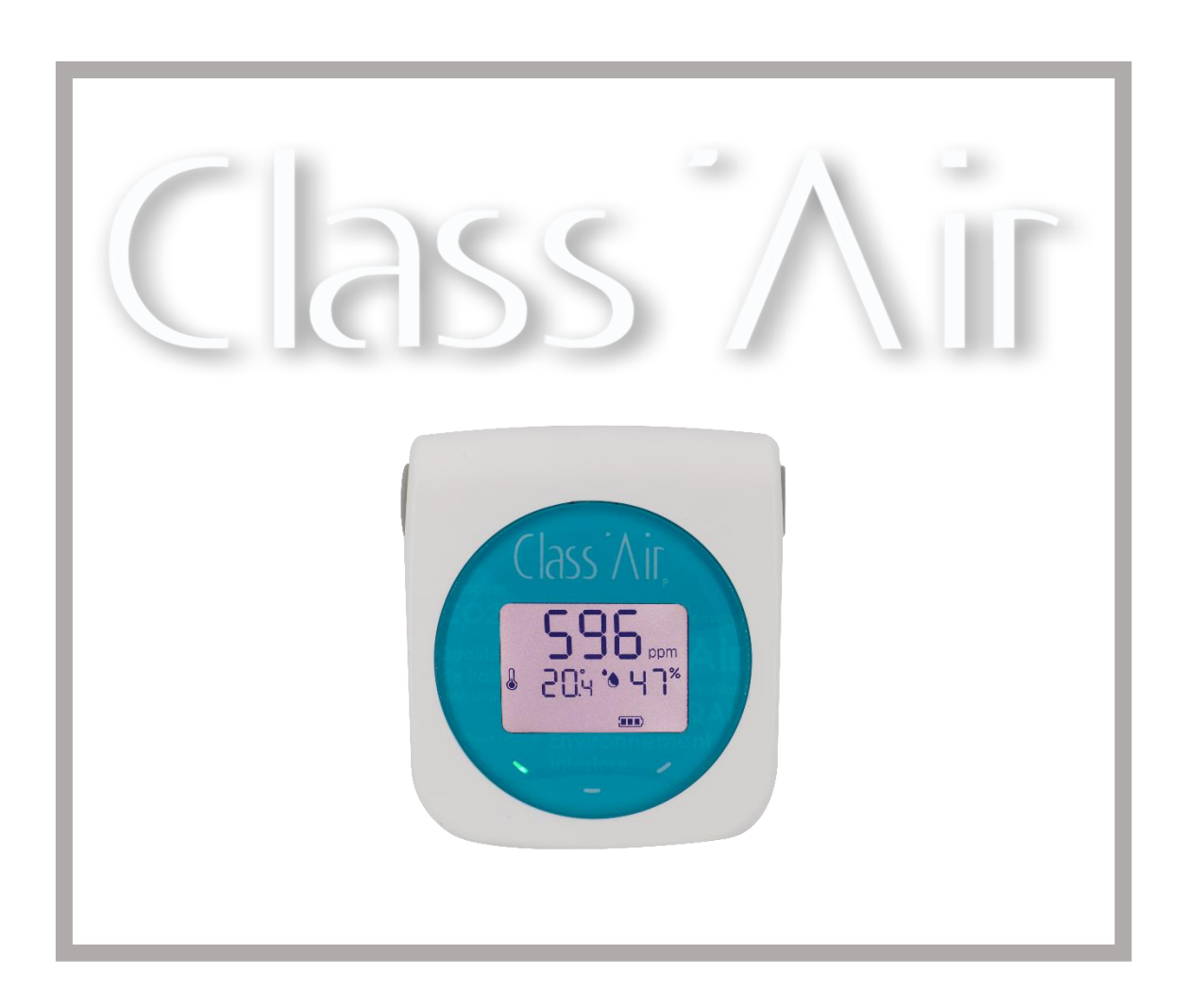

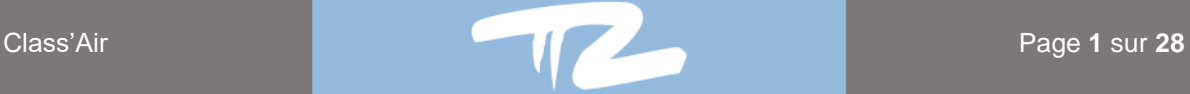

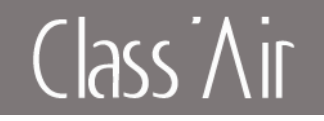

## Table des matières

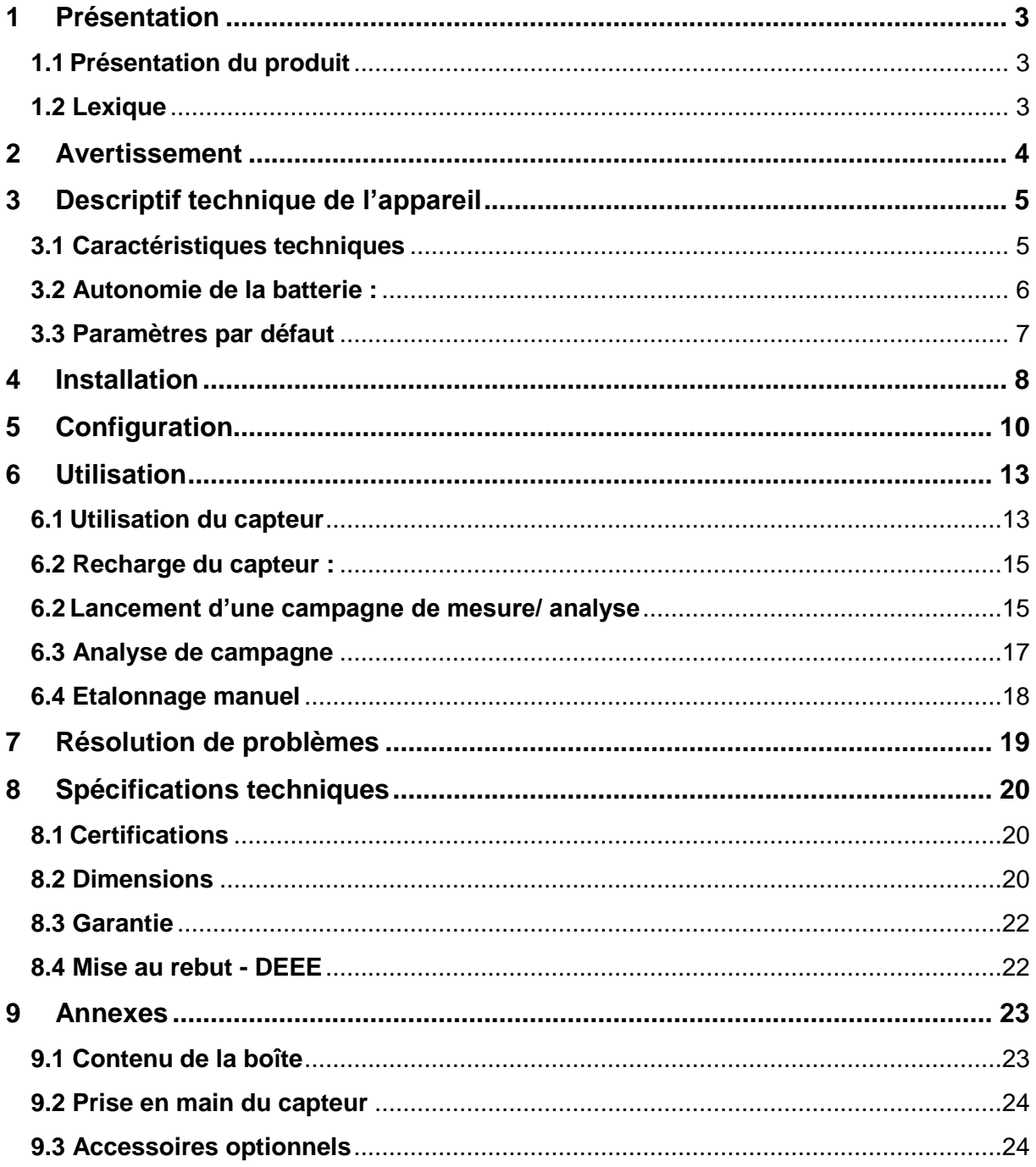

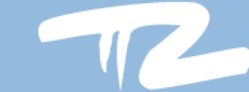

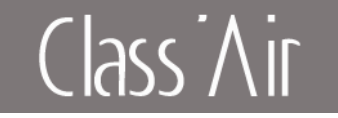

## <span id="page-2-1"></span><span id="page-2-0"></span>**1 Présentation**

## **1.1 Présentation du produit**

Le capteur Class'Air pédagogique permet l'acquisition du taux de CO2, de la température, de l'humidité relative, de la pression et en option des COV totaux.

Le capteur indique via 3 LEDs (verte, orange, rouge), le niveau de confinement de la zone de mesure en fonction du taux de CO2. L'écran du capteur affiche les valeurs mesurées.

<span id="page-2-2"></span>Le modèle enregistreur permet en plus d'effectuer des campagnes de mesures sur une durée et le stockage des données mesurées.

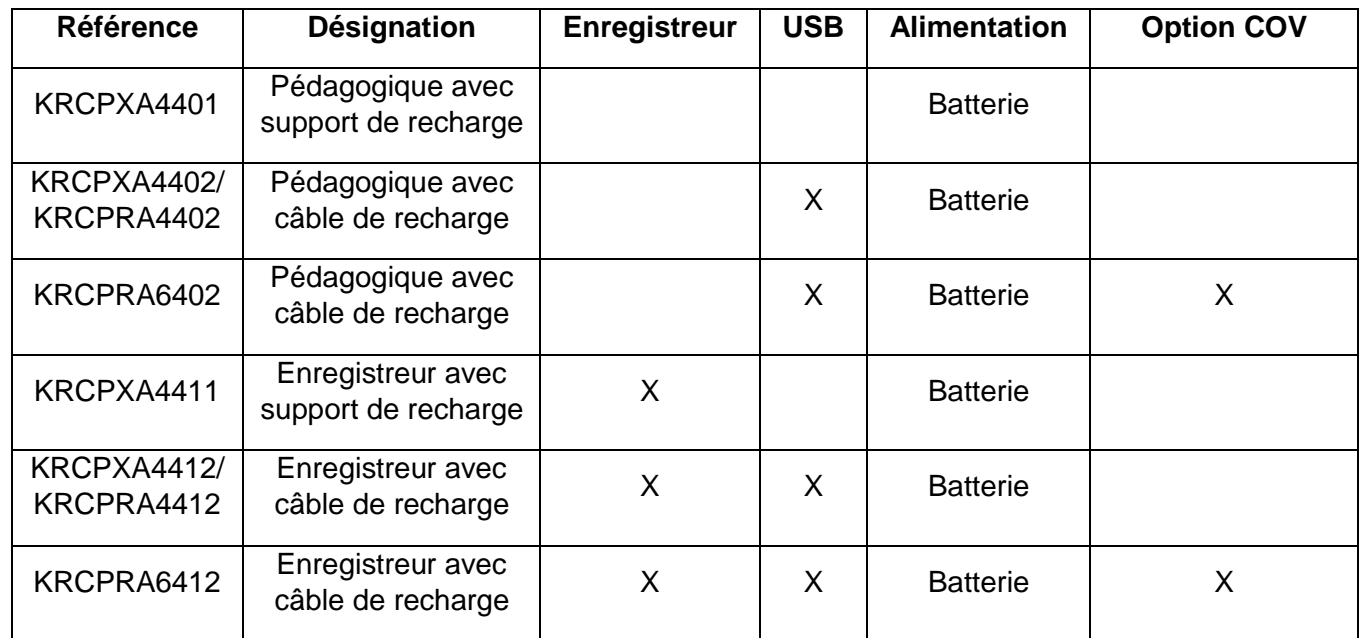

## **1.2 Lexique**

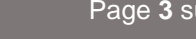

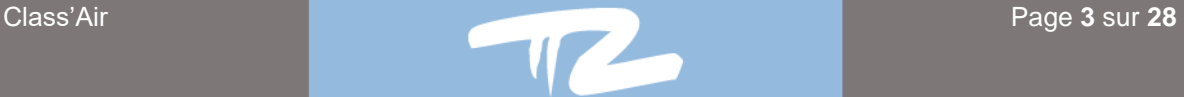

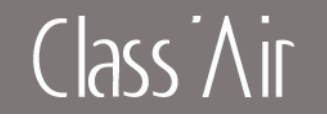

## <span id="page-3-0"></span>**2 Avertissement**

Ne jamais installer un capteur exposé directement au soleil.

Le capteur ne doit pas être dans un courant d'air.

Pour éviter tout risque d'incendie ou de choc électrique aucune flamme nue ne doit être placée à proximité du capteur.

Eloignez le capteur des radiateurs ou de toutes autres sources de chaleur. Veillez à ne pas placer le capteur au-dessus d'autres appareils qui pourraient chauffer. Veillez à ne rien placer sous le capteur.

Pour éviter tout dommage, n'insérez pas d'objets dans les orifices.

N'exposez pas le capteur à l'eau.

La fixation doit être adaptée au type de support sur lequel le capteur est fixé. Le fabricant ne pourra être tenu responsable en cas de fixation inadéquate ou en cas d'accident ou de blessures lors de la fixation.

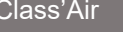

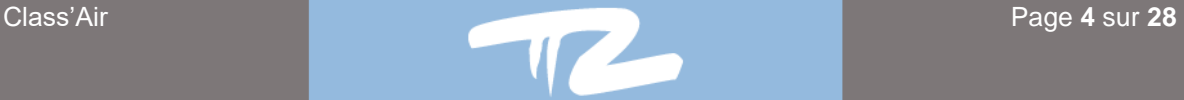

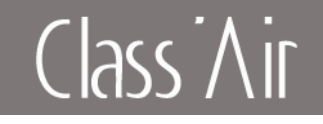

## <span id="page-4-1"></span><span id="page-4-0"></span>**3 Descriptif technique de l'appareil 3.1 Caractéristiques techniques**

#### **Gamme de mesure :**

Température : [-40 ; +125°C] +/-0,3 °C. Humidité : [10 ; 90%] +/-3%. CO2 : [0 ; 5000ppm] 50ppm +/-3%. Pression : [850 ; 1100hPa] +/-1hPa. COV : [0 – 500 index], disponible selon option.

#### **Alimentation :**

Le capteur fonctionne sur batterie rechargeable. Technologie lithium 3.7V/2600mA.

#### **Période de mesure (pas de mesure & moyenne) :**

Par défaut, le capteur relève des mesures à un intervalle d'un point toutes les 10 minutes. L'intervalle de mesure est paramétrable

#### **Informations techniques générales :**

Boitier : ABS couleur blanche. Température de fonctionnement : [-10 ; +50°C]. Température de stockage : [-20 ; +65°C].

#### **Enregistrement (Modèle enregistreur uniquement):**

Capacité de mémoire : 28 semaines d'enregistrement avec un pas de mesure à 10minutes (soit 28224 enregistrements.)

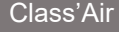

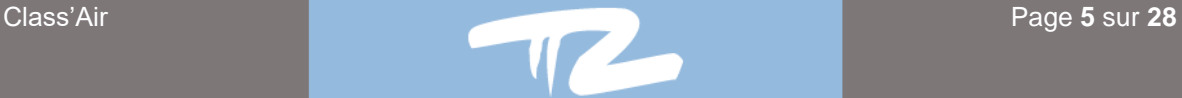

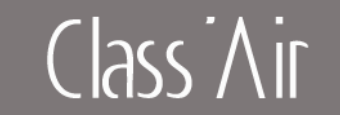

## **3.2 Autonomie de la batterie :**

## <span id="page-5-0"></span>**Sans l'option COV :**

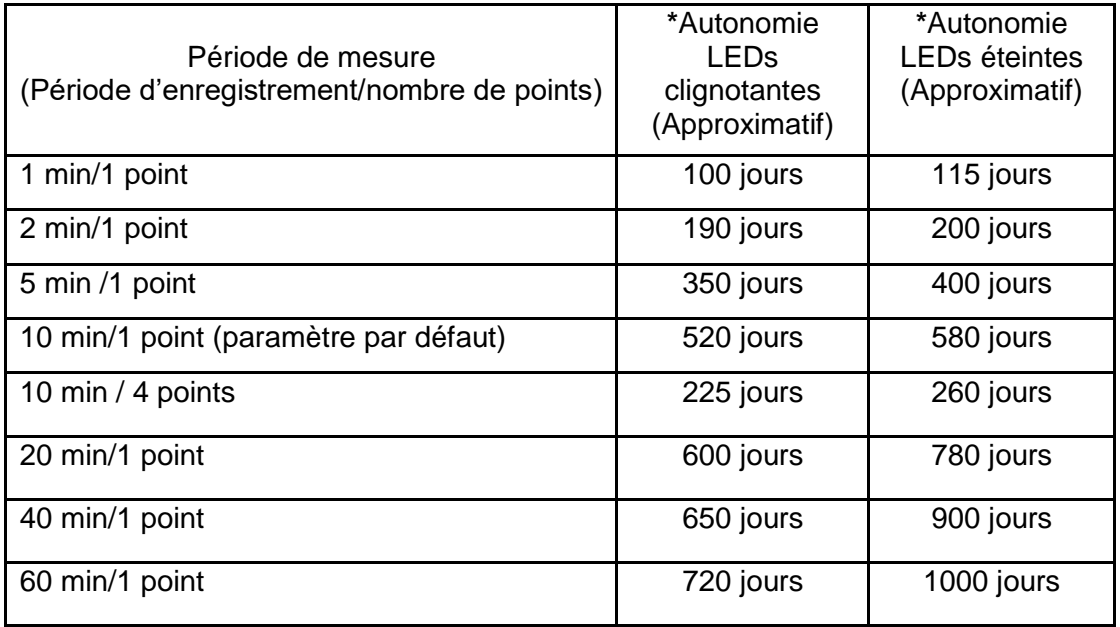

## **Avec l'option COV :**

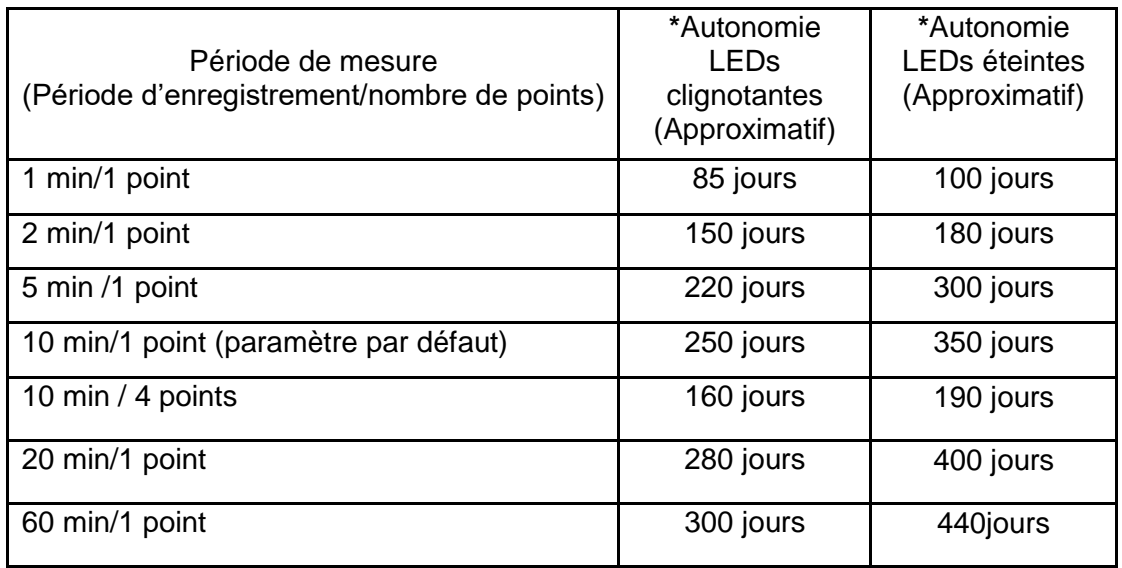

**\*** Nombre de jours approximatifs : dépend des conditions d'utilisation et d'environnement

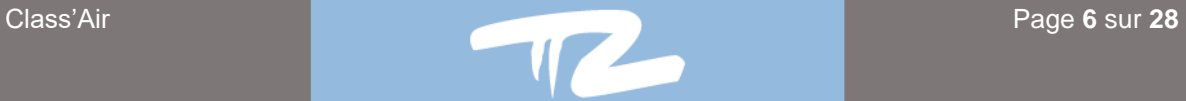

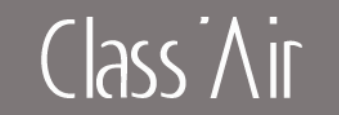

## **3.3 Paramètres par défaut**

<span id="page-6-0"></span>Le capteur est livré en standard avec les paramétres suivants :

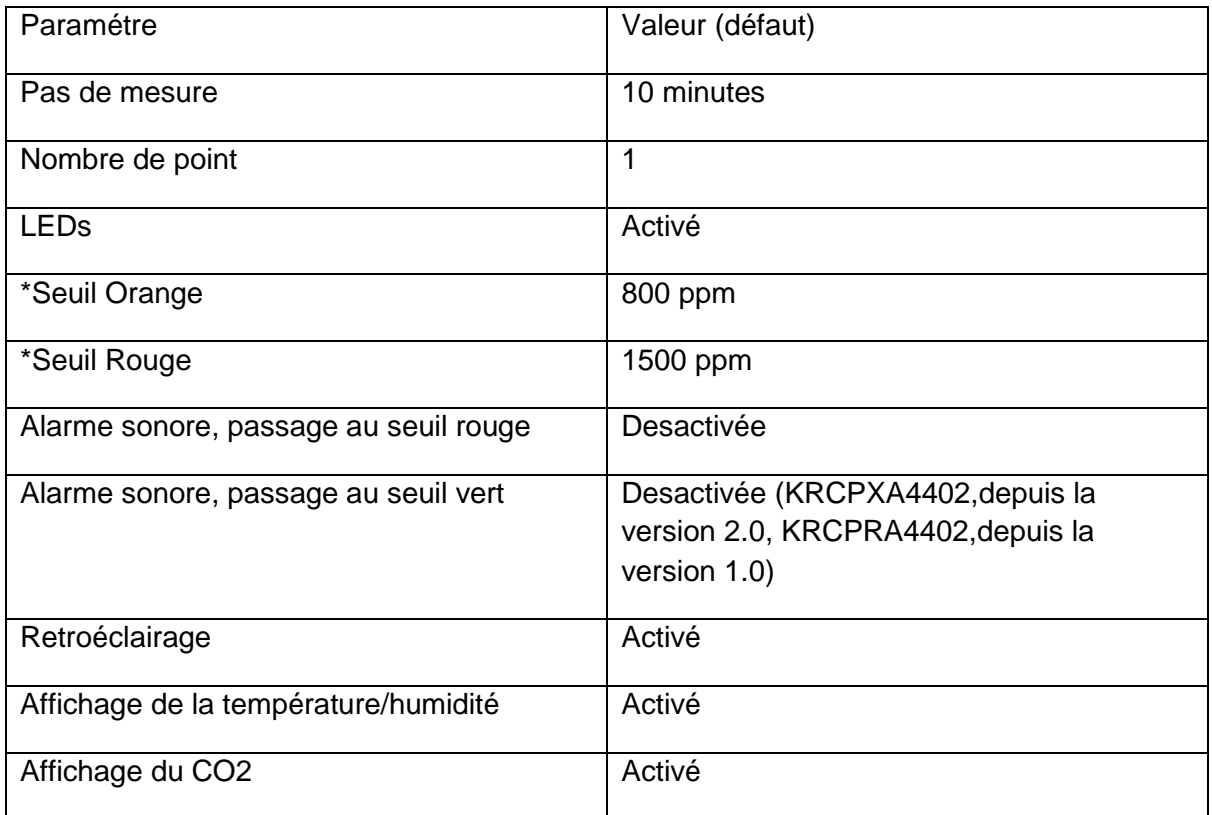

\* Attention ces valeurs peuvent évoluer selon la règlementation.

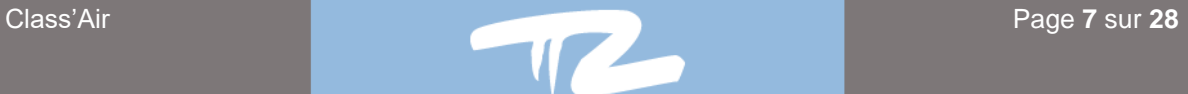

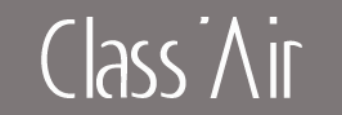

## <span id="page-7-0"></span>**4 Installation**

Le capteur est livré en mode veille profonde, l'écran et les LEDS sont éteintes. Avant l'utilisation, il faut réveiller le capteur.

#### Comment réveiller le capteur via le câble USB

Connecter le câble USB entre le capteur et un PC ou plug secteur, le capteur va se réveiller.

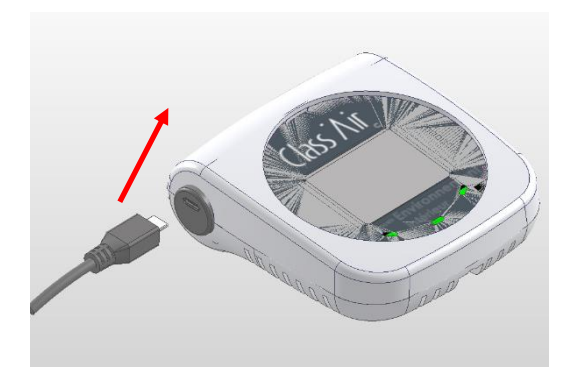

#### Comment réveiller le capteur via le support d'accueil :

Placer le capteur sur le support d'accueil, le capteur va se réveiller.

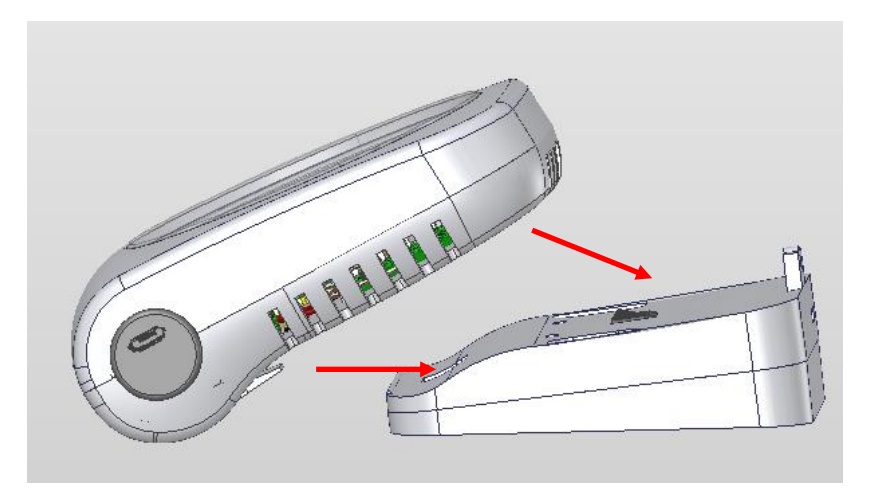

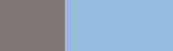

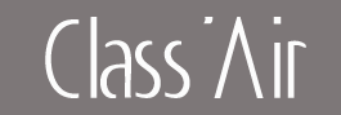

#### Préconisations d'installation :

Le capteur ne doit pas être dans un courant d'air. Ne jamais installer un capteur exposé directement au soleil.

### Fixation murale :

Support de fixation murale fourni- visserie non fournie Le support de fixation permet d'adapter l'angle au montage.

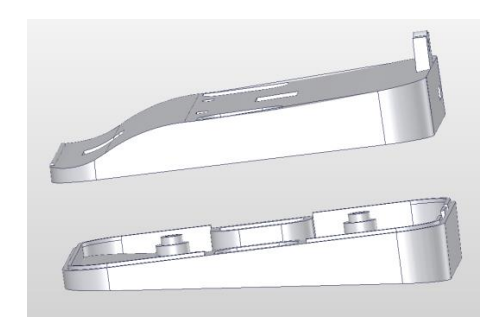

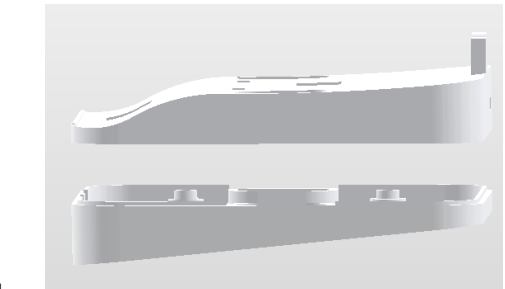

Ou

Utiliser les vis fournis pour réaliser l'assemblage

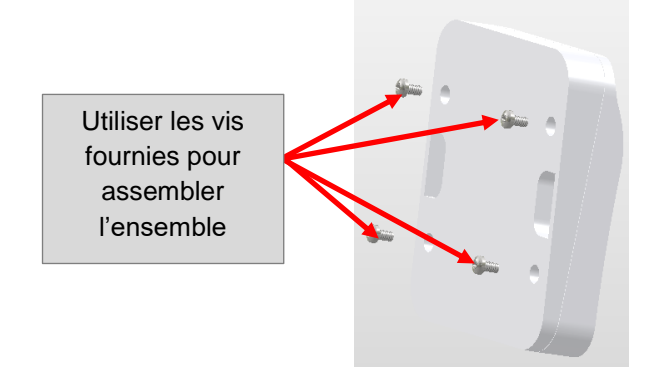

Fixation au mur :

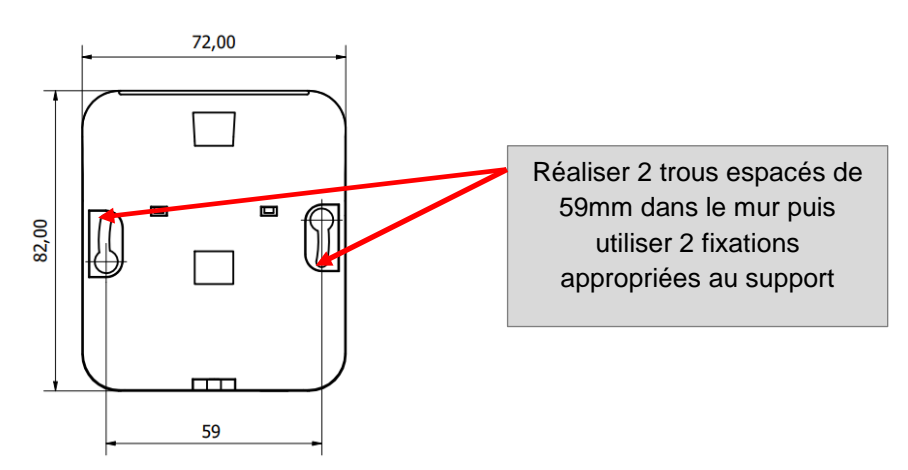

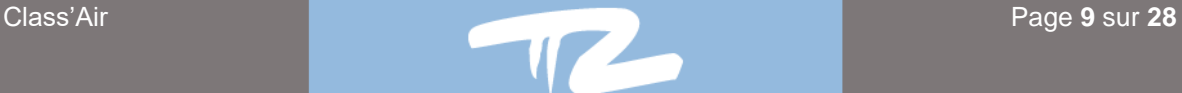

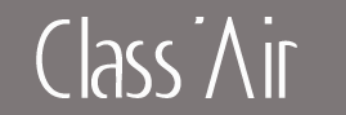

## <span id="page-9-0"></span>**5 Configuration**

Pour configurer un capteur (modèle pédagogique et enregistreur) :

Le module de paramétrage permet de paramétrer les seuils, l'indicateur sonore, le pas de mesure.

Remarque : les versions du module de paramétrage anterieures à la version 4.1 ne supportent pas les capteurs V3.

- 1- Télécharger et installer le module de paramétrage : **<https://smartsolutions.pyres.com/start>**
- 2- Connecter le capteur au pc : Relier le support ou directement le capteur (versions USB) au PC avec le cable USB fourni. Pour les modéles non USB, placer le capteur sur le support.
- 3- Lancer le module en cliquant sur

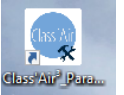

4- Cliquer sur détecter

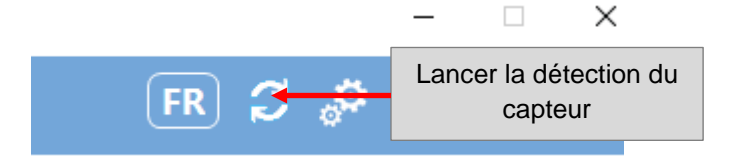

#### Lorsqu'un capteur est detecté, les differents champs sont actualisés

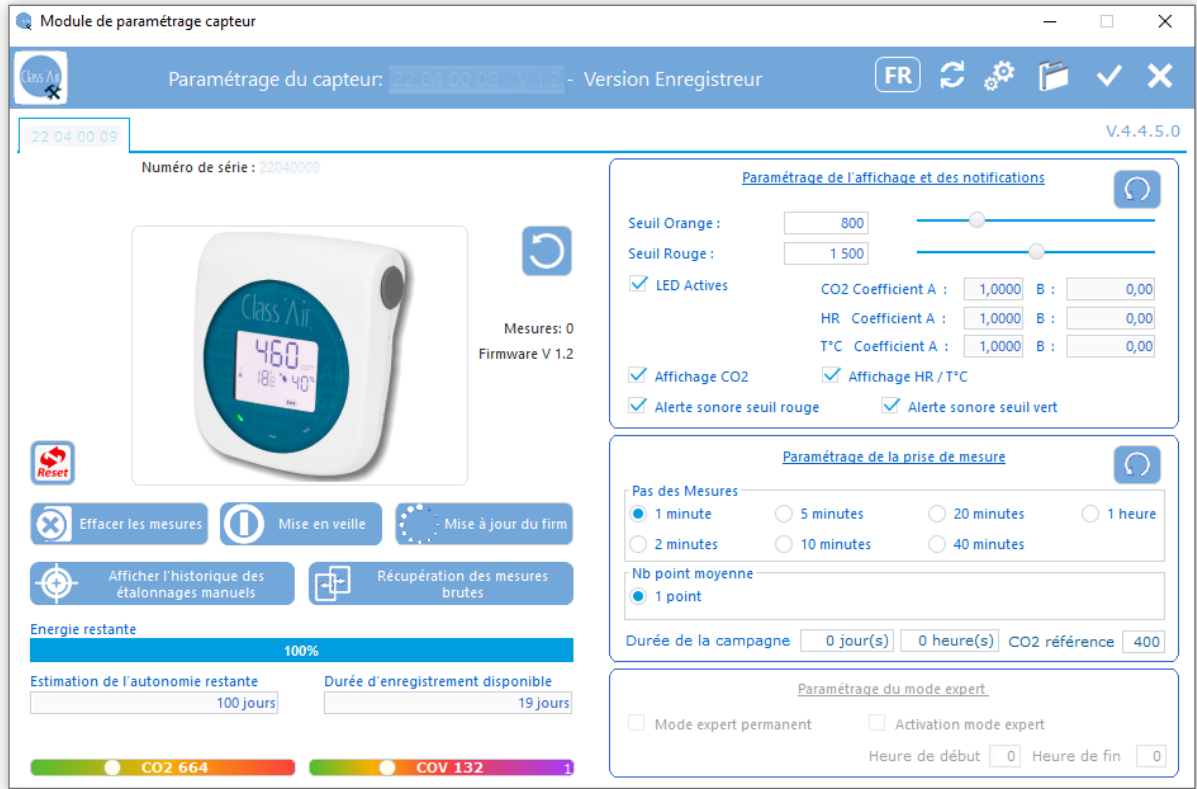

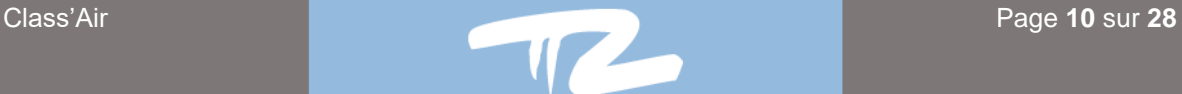

## Class Air

#### **Le capteur affiche notamment :**

- Le numéro de série
- La version de firmware installée
- Les valeurs en cours du CO2 ainsi que des COV totaux (si option supportée)
- Le nombre de mesures enregistrées (version enregistreur)

#### **Paramètres modifiables :**

- Activation des leds verte, orange et rouge
- Seuil CO2 pour allumage de la led orange (Avertissement)
- Seuil CO2 pour allumage de la led rouge (Alerte)
- Activation Bip d'avertissement saturation CO2 au dépassement du seuil rouge

- Activation Bip d'avertissement retour CO2 à la normale, en repassant en dessous du seuil orange

- Désactivation de l'affichage de la valeur du CO2 sur le capteur.

- Désactivation de l'affichage des informations température et humidité relative sur le capteur (Equivalent au Bouton **Visible**) sur les versions précédentes).  $\checkmark$ 

- Modification (Si autorisée) des coefficients de correcton température, CO2 et hygrométrie
- Modification du pas (intervalle) entre 2 mesures de campagne, exprimé en minutes.
- Modifcation de la durée des campagnes de mesure (En nombre de jours et heures)
	- Cas particulier : Si 0 jours et 0 heures => La durée de la campagne est illimitée.
- Modifcation de la valeur du CO2 de référence (Concerne l'étalonnage manuel)

=> Voir pragraphe 6.3 de la documerntation.

#### **Boutons :**

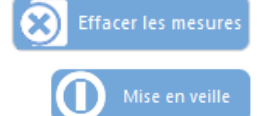

Effacer les mesures Supprime les mesures présentes sur le capteur (Si modèle enregistreur)

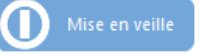

Mise en veille Met en veille l'affichage du capteur.

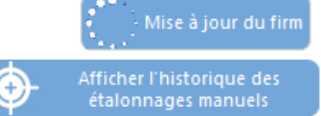

Mise à jour du firm Permet l'installation d'une version particulière du logiciel interne du capteur.

Affiche la liste des différents étalonnage manuel effectués (Max. 10)

Récupération des mesures<br>brutes Permet la récupération des mesures présentes dans le capteur sous forme d'un fichier csv exploitable par une application extérieure.

(Les mesures ne sont pas supprimées du capteur après récupération).

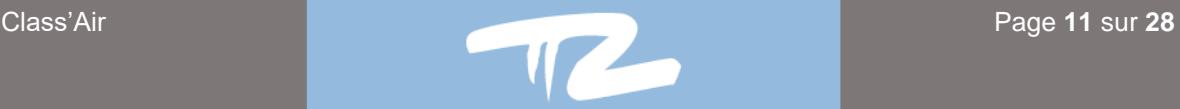

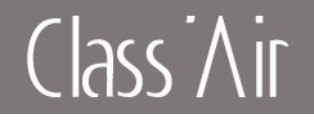

#### 5- Paramétrer

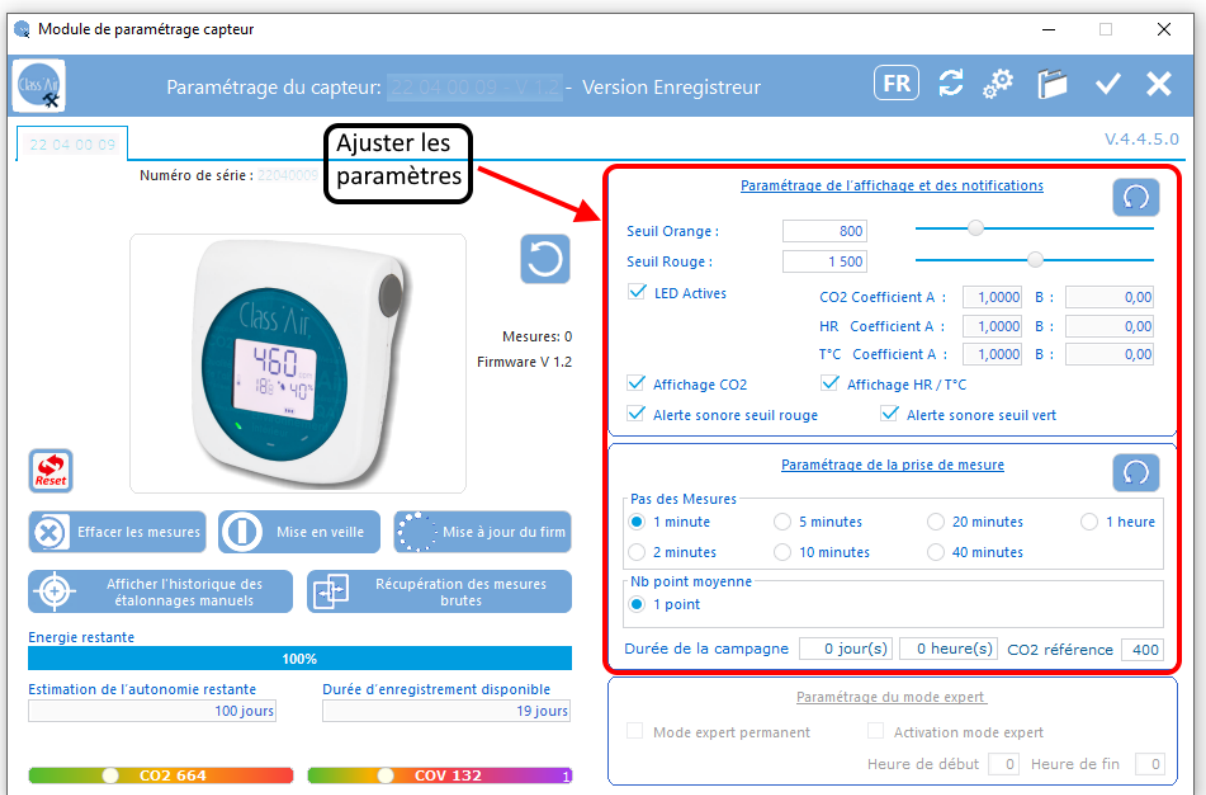

#### 6- Valider

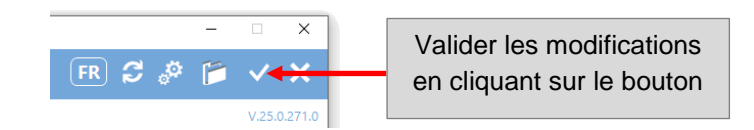

#### Pour les modèles enregistreurs :

Vous pouvez telecharger le logiciel enregistreur (**[https://smartsolutions.pyres.com/start\)](https://smartsolutions.pyres.com/start)**  qui permet de suivre des campagnes de mesures, parametrer le capteur, ainsi que de vérifier et étalonner les capteurs.

Remarque : les versions du logiciel enregistreur anterieurs à la version 6.1.2 ne supporent pas les capteurs V3.

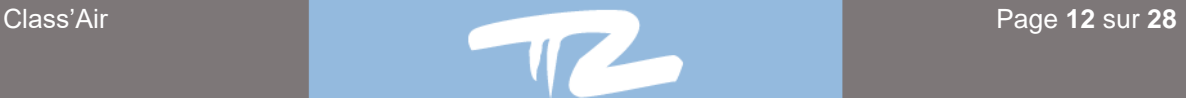

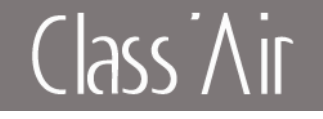

## **6 Utilisation**

## <span id="page-12-1"></span><span id="page-12-0"></span>**6.1 Utilisation du capteur**

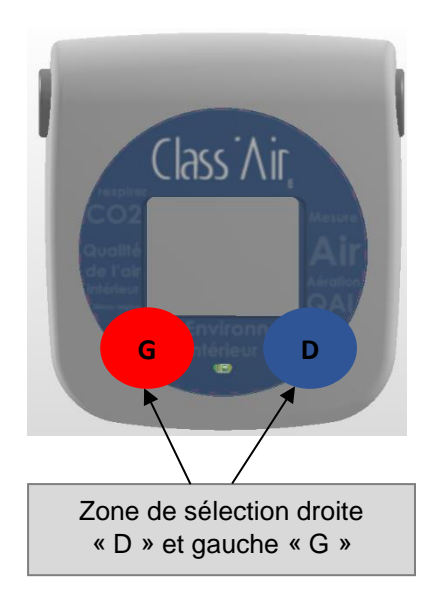

Le capteur présente deux boutons de navigation positionnés aux emplacements G et D (cf. Photo).

La navigation et l'accès aux différents menus s'effectueront par des appuis **Court (1sec)** ou **Long (3sec)**. (Les boutons D et G, ne sont pas indiqués sur le capteur).

#### **Lecture des informations**

Le défilement des valeurs mesurées s'effectue par un appui court sur le bouton **« G »** (Sens antihoraire) ou **« D »** (Sens horaire). (cf. schéma ci-dessous).

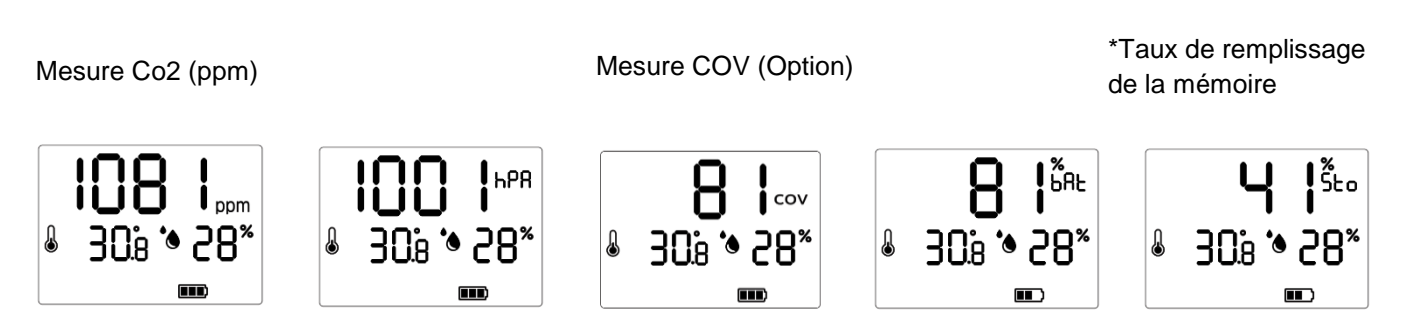

Mesure Pression (hPa) Autonomie de la batterie (%)

\*Donnée présente uniquement sur les modèles enregistreurs

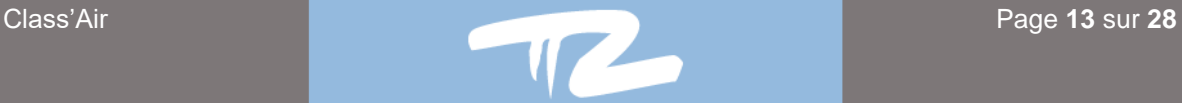

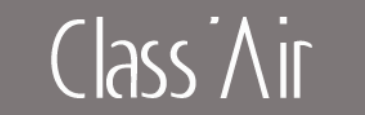

#### **Remarque :**

Pour les modèles avec option COV, lors de la mise sous tension, la valeur affichée est « HEAT », cette valeur reste affichée pendant environ 30 minutes et représente la calibration de la sonde.

La valeur de COV est donnée par un indice entre 0 et 500

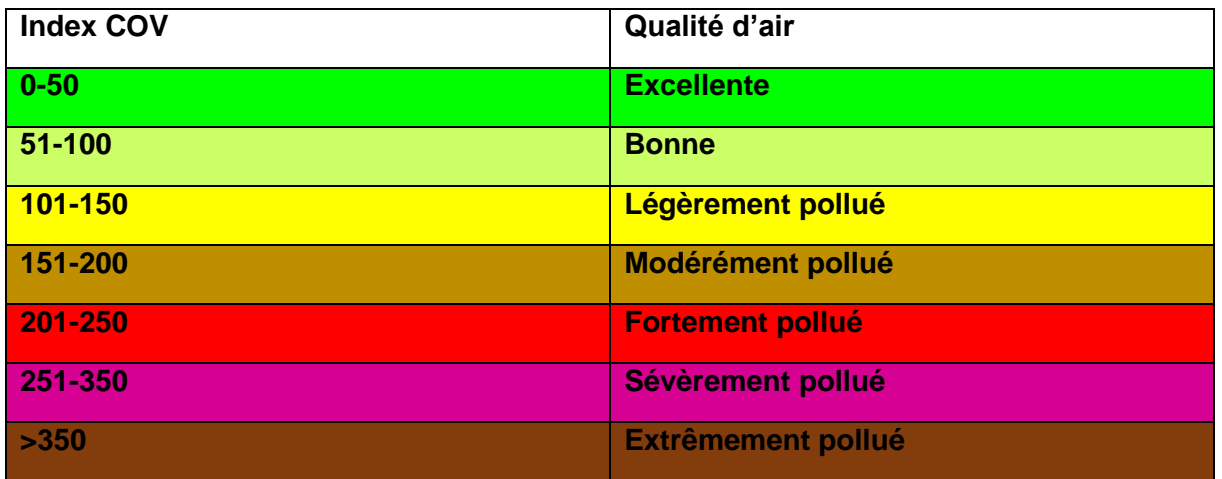

Si une sonde rencontre une erreur de mesure, la valeur sera remplacée par « ---- »

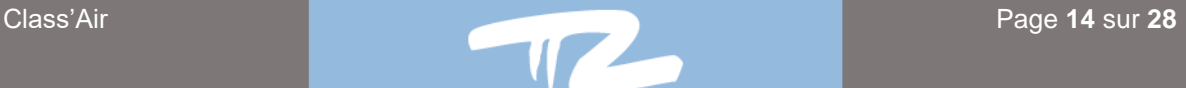

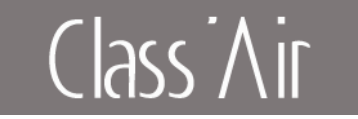

## **6.2 Recharge du capteur :**

<span id="page-14-0"></span>Sur les modèles avec support de recharge, connecter le support à un PC ou une prise secteur à l'aide d'un adaptateur secteur compatible.

Sur les modèles avec câble de recharge USB, connecter le câble à un PC ou une prise secteur à l'aide d'un adaptateur secteur compatible.

*Attention certains PC portables ne fournissent pas l'énergie nécessaire (USB 5v 500mA min.) ,il est conseillé d'utiliser un plug secteur pour la recharge.*

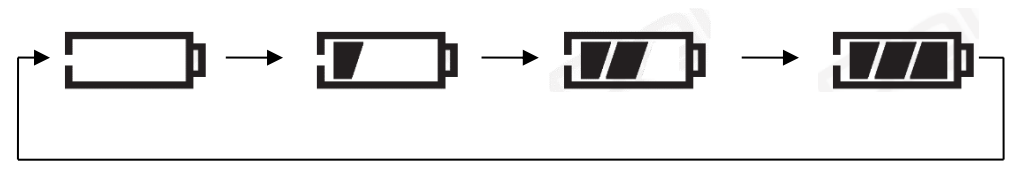

**Une opération de charge complète du capteur nécessite 6h30.** Lorsque le capteur est en charge, la jauge de batterie clignote de la façon suivante

## <span id="page-14-1"></span>**6.2 Lancement d'une campagne de mesure/ analyse**

#### **Démarrage des enregistrements**

Pour démarrer l'enregistrement, il faut réaliser un appui **long** sur **« D ».** Le menu **« on »** s'affiche. *« Les 2 étapes on1 et on2 sont nécessaires de façon à sécuriser la procédure de démarrage d'enregistrement »*

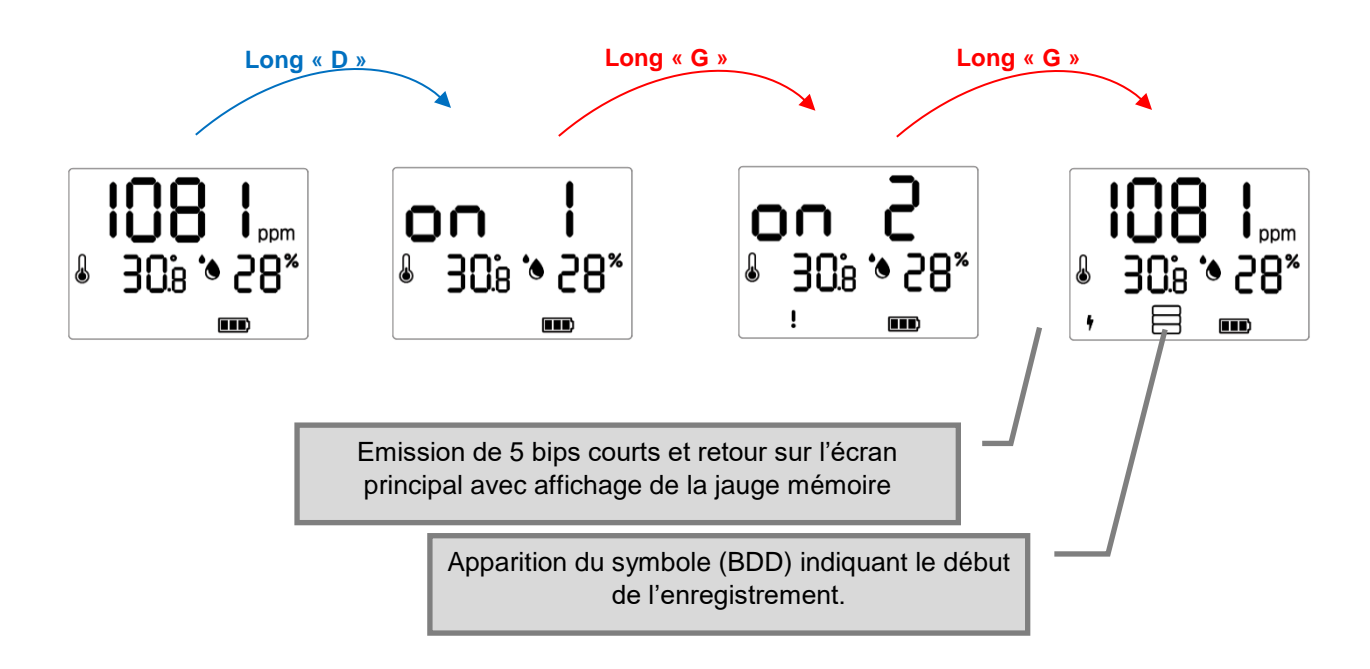

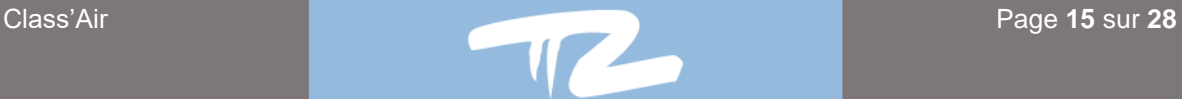

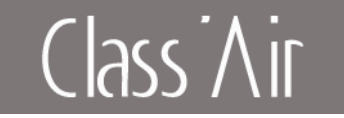

#### **Arrêt des enregistrements**

Pour l'arrêt de l'enregistrement, il faut exercer un appui **long** sur **« D ».** Le menu **« off »** s'affiche. *« Les 2 étapes off1 et fof2 sont nécessaires de façon à sécuriser la procédure d'arrêt de l'enregistrement »*

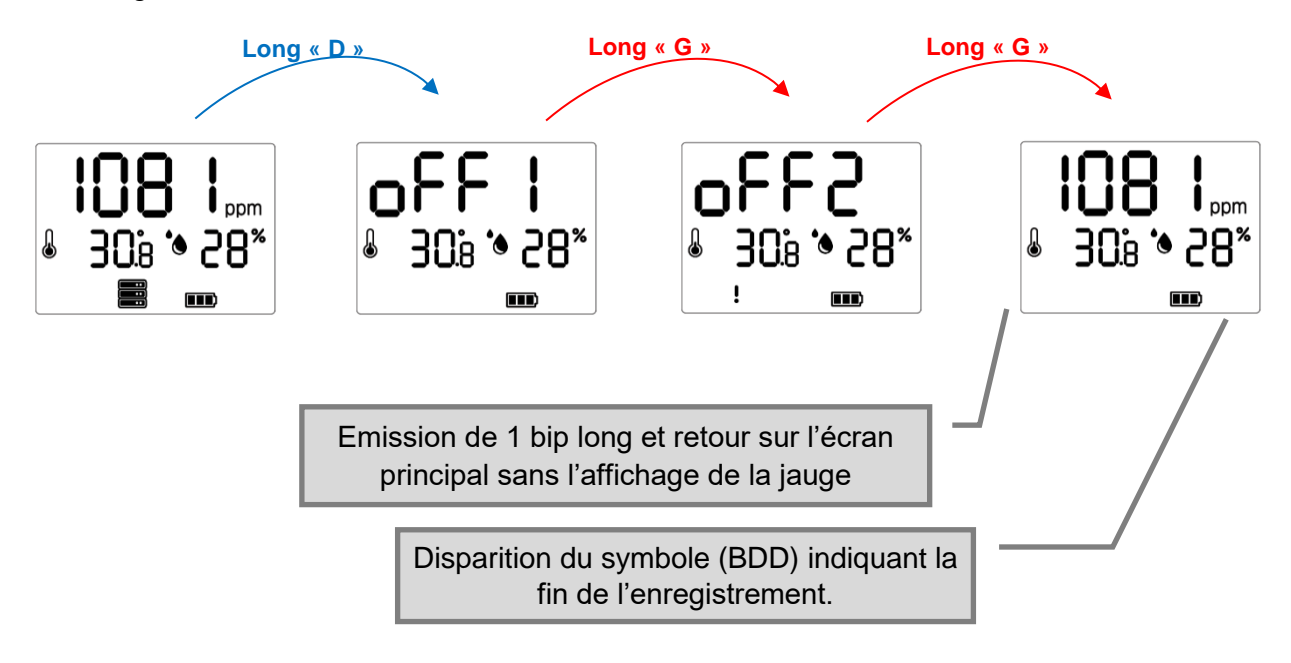

#### **Remarque :**

**Si une campagne est en cours et que le capteur est synchronisé avec le logiciel, l'arrêt de la campagne sera automatique.**

**Selon la version de firmware, l'arrêt peut également être programmé en indiquant avec le logiciel la durée de la campagne.**

**Si vous avez programmé une durée d'enregistrement, la campagne s'arrêtera automatiquement et emettra un signal sonore.**

#### **Enregistrement (modèle enregistreur):**

Le capteur permet de mémoriser 28224 mesures, soit 28 semaines d'enregistrement avec une période de 10 minutes et 1 point par enregistrement par défaut.

La période des enregistrements (1 min à 1 heure) ainsi que le nombre de points par enregistrement (1 à 10) peuvent être modifiés avec logiciel.

Exemple : Enregistrement avec un pas de 20 minutes, 4 points par enregistrement. Ici une mesure sera effectuée toutes les 5 minutes, au bout de 4 mesures la moyenne est effectuée et stockée.

**Limitation : La période de d'enregistrement divisée par le nombre de points doit toujours être supérieure ou égale à 1 minute.**

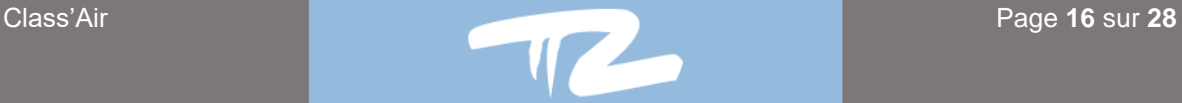

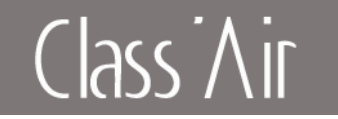

## **6.3 Analyse de campagne**

<span id="page-16-0"></span>L'analyse de campagne sur le capteur consiste à afficher le nombre d'occurences verte, orange et rouge ainsi que l'affichage de la valeur de CO2 maximum relevée sur une campagne limitée dans le temps.

Il est indispensable d'indiquer une durée de campagne afin d'obtenir une analyse. Les analyses ne sont pas sauvegardées, tout lancement d'une nouvelle campagne efface la lecture de la précédente.

*Exemple : Sur une campagne de 2 heures avec un pas de mesure à 10 minutes.*

Lorsque la campagne est terminée, les 3 écrans (AnA) permettront de visualiser le nombre de mesure dans un état vert, orange et rouge, l'écran (Up) permettra de visualiser la valeur de CO2 maximum, ces écrans seront réinitialisés à la prochaine campagne.

*Exemple : 68 mesures dans le vert,27 mesures dans l'orange,81 mesures dans le rouge et un niveau de co2 de 1081 ppm maxi observé durant la campagne.*

Le défilement des valeurs mesurées s'effectue par un appui court sur le bouton **« G »** (Sens antihoraire) ou **« D »** (Sens horaire)

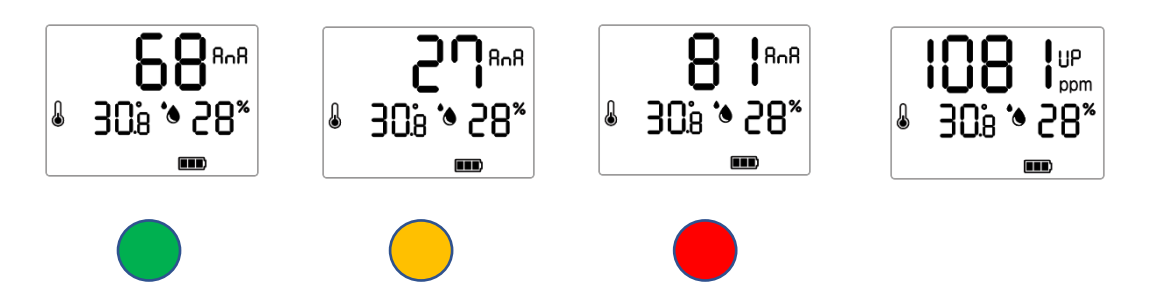

Si une durée est définie, pendant la campagne, le symbole A est affiché.

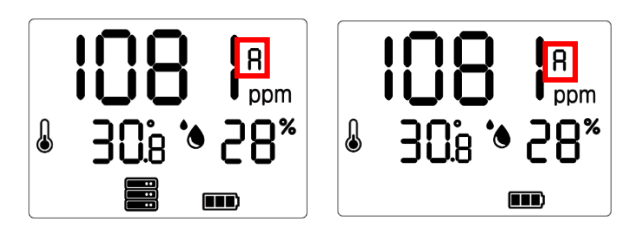

**(Modèle enregistreur) (Modèle pédagogique)**

En fin de campagne, le symbole E est affiché si une analyse est disponible

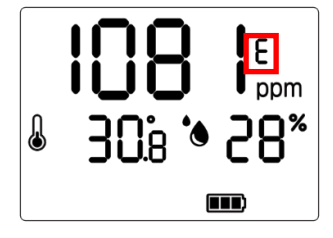

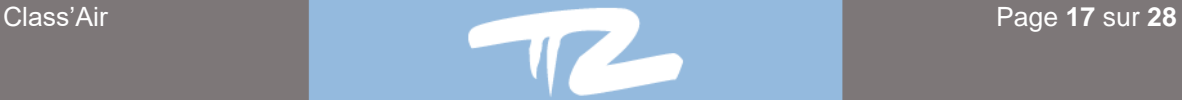

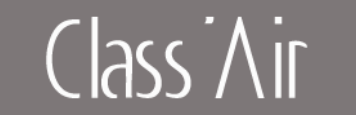

## **6.4 Etalonnage manuel**

<span id="page-17-0"></span>Il est possible de réaliser un étalonnage manuel du CO2. Celui-ci est effectué sur un niveau de CO2 de référence, par défaut 400ppm.

Lors de l'activation de cette fonction, 30 acquisitions de CO2 sont effectuées avec une période de 30 secondes, une moyenne est effectuée sur les 10 mesures les plus basses et un offset est calculé par rapport à la référence. Une calibration sera jugée conforme si l'offset < +/- 200ppm.

Chaque nouvel étalonnage efface l'offset précèdent, 10 calibrations successives avec succès peuvent être effectuées, celles-ci devront être effacée via le logiciel PC pour permettre d'autres calibrations.

Pour lancer une calibration il faut aller dans le menu de configuration et valider par un appui long (« G ») l'écran suivant :

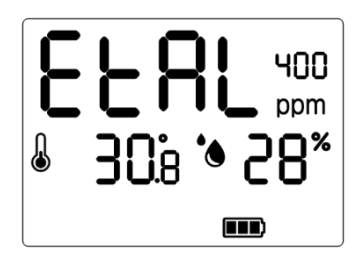

L'écran principal affichera les informations suivantes :

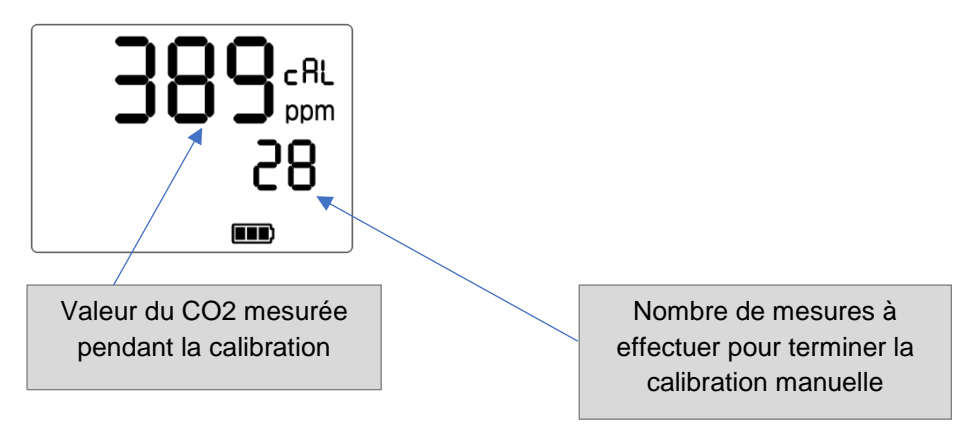

Lorsqu'une calibration est terminée, l'écran standard est affiché, si la calibration du CO2 a été un succès, un « c » est affiché, cela signifie de la valeur du CO2 affiché est la valeur du CO2 mesure + l'offset calculé.

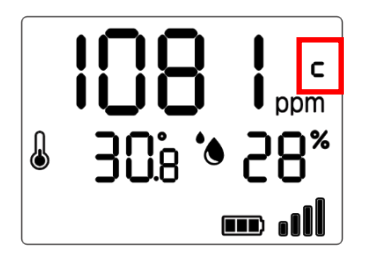

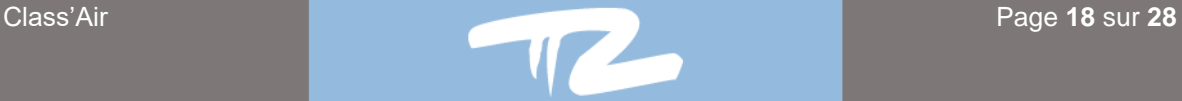

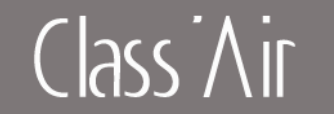

## <span id="page-18-0"></span>**7 Résolution de problèmes**

**Mon capteur ne s'allume pas** : Réaliser le réveil du capteur (4- Installation) ou son rechargement (6.2 Recharge du capteur).

**Mon capteur ne charge pas :** Attention, le capteur a besoin de 500mA pour charger, il ne doit pas être connecté à un hub non alimenté.

**J'ai plusieurs capteurs mais ils n'affichent pas les mêmes données** : Les capteurs ne sont pas synchronisés entre eux. Ainsi, il peut y avoir le pas de temps (10 minutes par défaut) de décalage entre les prises de mesures. De plus, pendant ce laps de temps, la valeur de CO2 peut évoluer. Pour comparer plusieurs capteurs il faut les placer dans une centrale d'étalonnage avec une valeur de CO2 fixé.

**Mon capteur ne communique pas, le symbole triangle est affiché :**

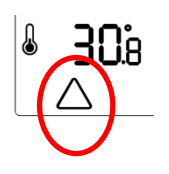

Le capteur a été placé plus de 15 minutes sur son support sans avoir été détecté par le logiciel PC, il faut le séparer du socle et le replacer.

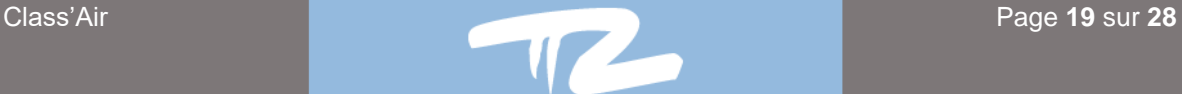

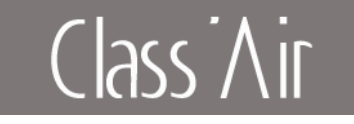

## **8 Spécifications techniques**

## <span id="page-19-1"></span><span id="page-19-0"></span>**8.1 Certifications**

Le capteur est conforme à la législation d'harmonisation de l'Union Européenne. Directive 2014/53/UE (RED) Directive 2014/35/UE

## **8.2 Dimensions**

<span id="page-19-2"></span>Dimension du capteur :

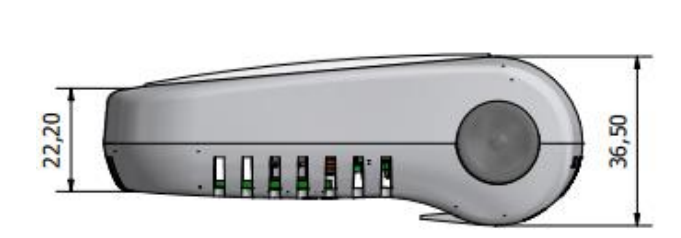

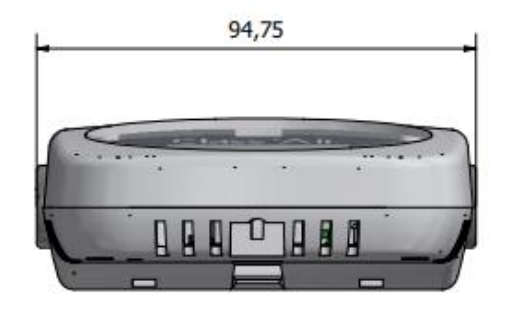

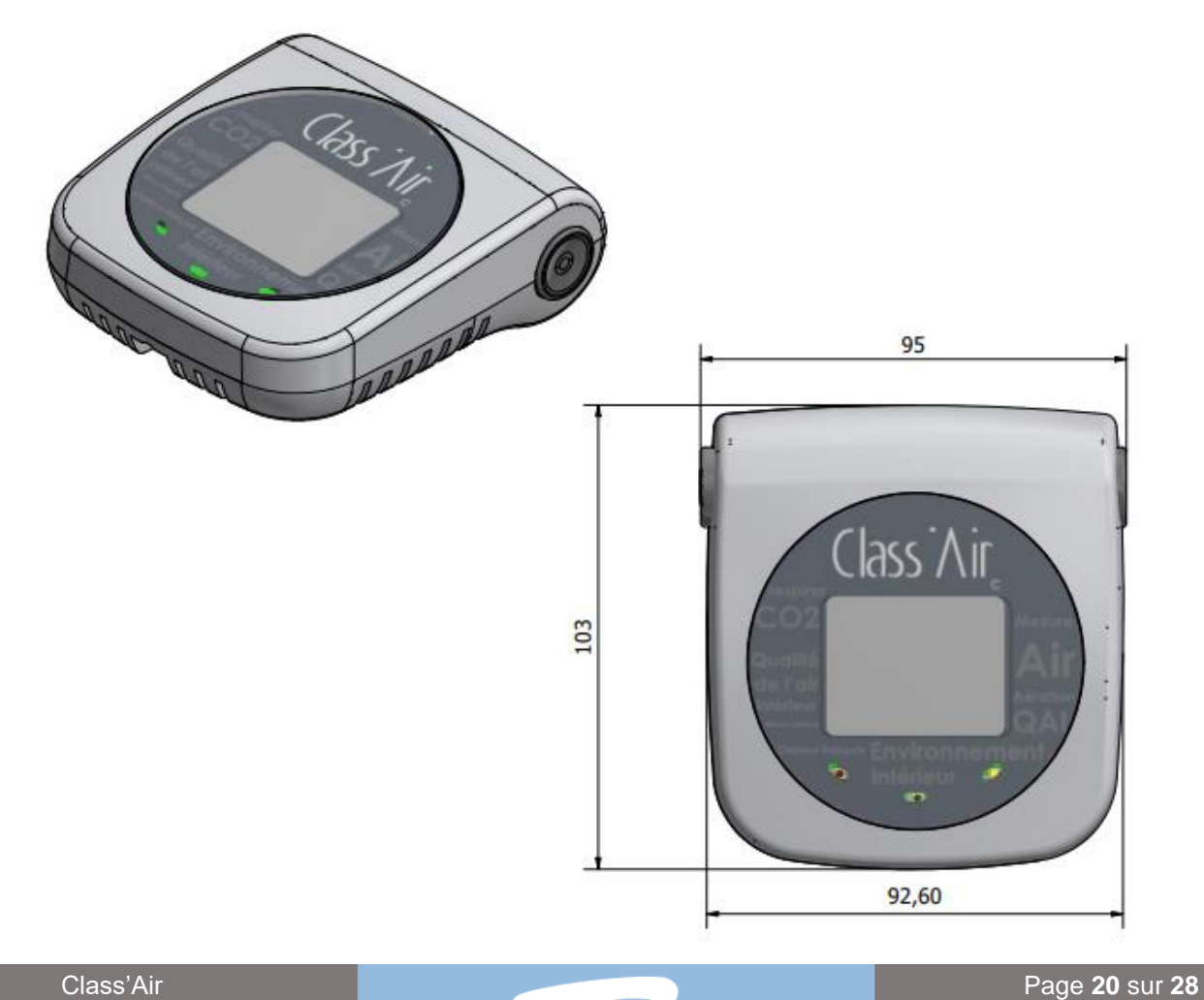

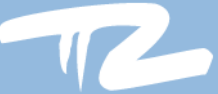

## $Class$   $\overline{\wedge}$  ir

Dimension du support :

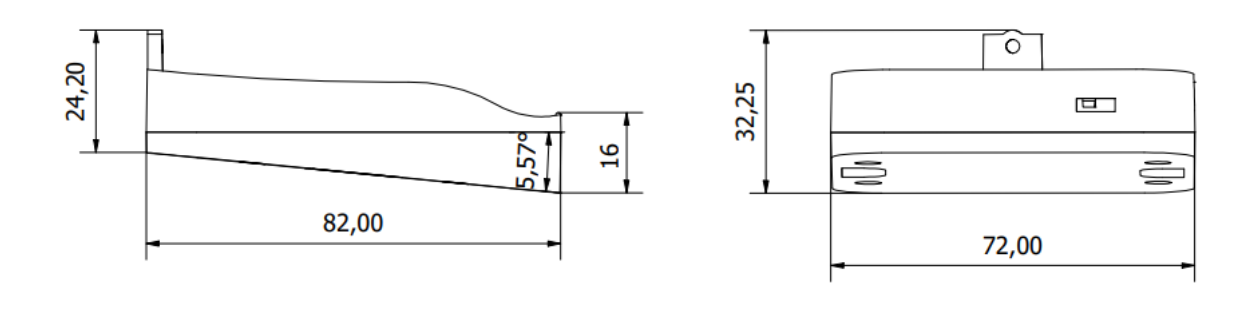

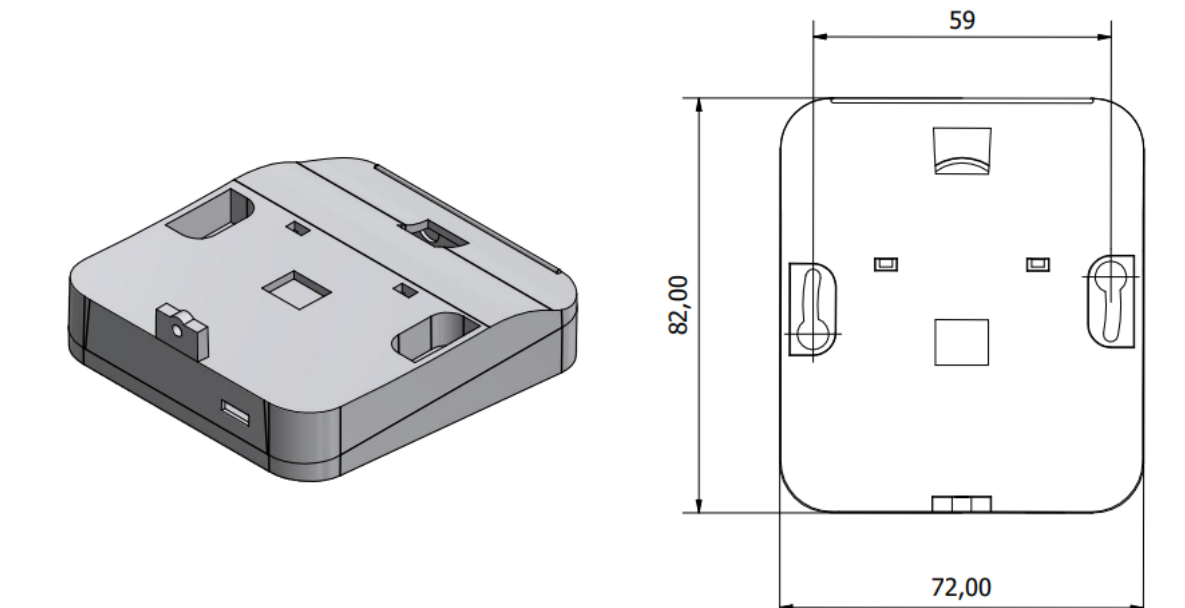

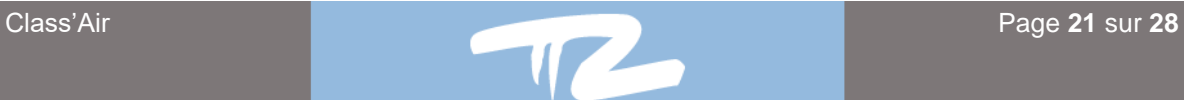

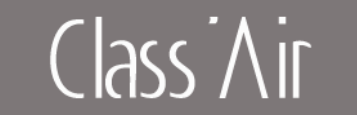

### <span id="page-21-0"></span>**8.3 Garantie**

Pour connaitre toutes les modalités de garantie veuillez-vous référer à nos conditions générales de vente sur<https://pyres.com/cgvpyres/>

Pour bénéficier de notre garantie merci de lire attentivement cette notice d'utilisation.

Notre service client est à votre écoute de 8 h 30 à 12 h et de 14 h à 18 h du lundi au jeudi et de 8 h 30 à 12 h et de 14 h à 17 h le vendredi.

Par téléphone au 04 68 68 39 68 (taper 2 pour la hotline)

Par mail : [sav@pyres.com](mailto:sav@pyres.com)

#### **8.4 Mise au rebut - DEEE**

<span id="page-21-1"></span>Ne mettez pas votre produit PYRESCOM et son emballage au rebut avec vos déchets ménagers. Utilisez le système de collecte en place dans votre région permettant de préserver l'environnement et la santé.

Ce produit peut contenir des piles conformes aux directives européennes 2006/66/CE et 2008/103/CE. Celles-ci ne peuvent pas être mises au rebut avec les déchets ménagers courants.

Merci de vous renseigner sur le système de collecte des piles usagées en place de votre région. La mise au rebut correcte des piles usagées permettant de préserver l'environnement et la santé.

Conformément à la directive 2012/19/EU, PYRESCOM est en mesure de proposer des solutions de reprises et de traitements de vos appareils en fin de vie. Pour toutes demandes ou questions vous pouvez contacter notre service *Qualité-Environnement*

Par téléphone au 04 68 68 39 68

Par mail : [qualite@pyres.com](mailto:qualite@pyres.com)

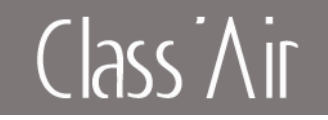

## <span id="page-22-1"></span><span id="page-22-0"></span>**9 Annexes**

## **9.1 Contenu de la boîte**

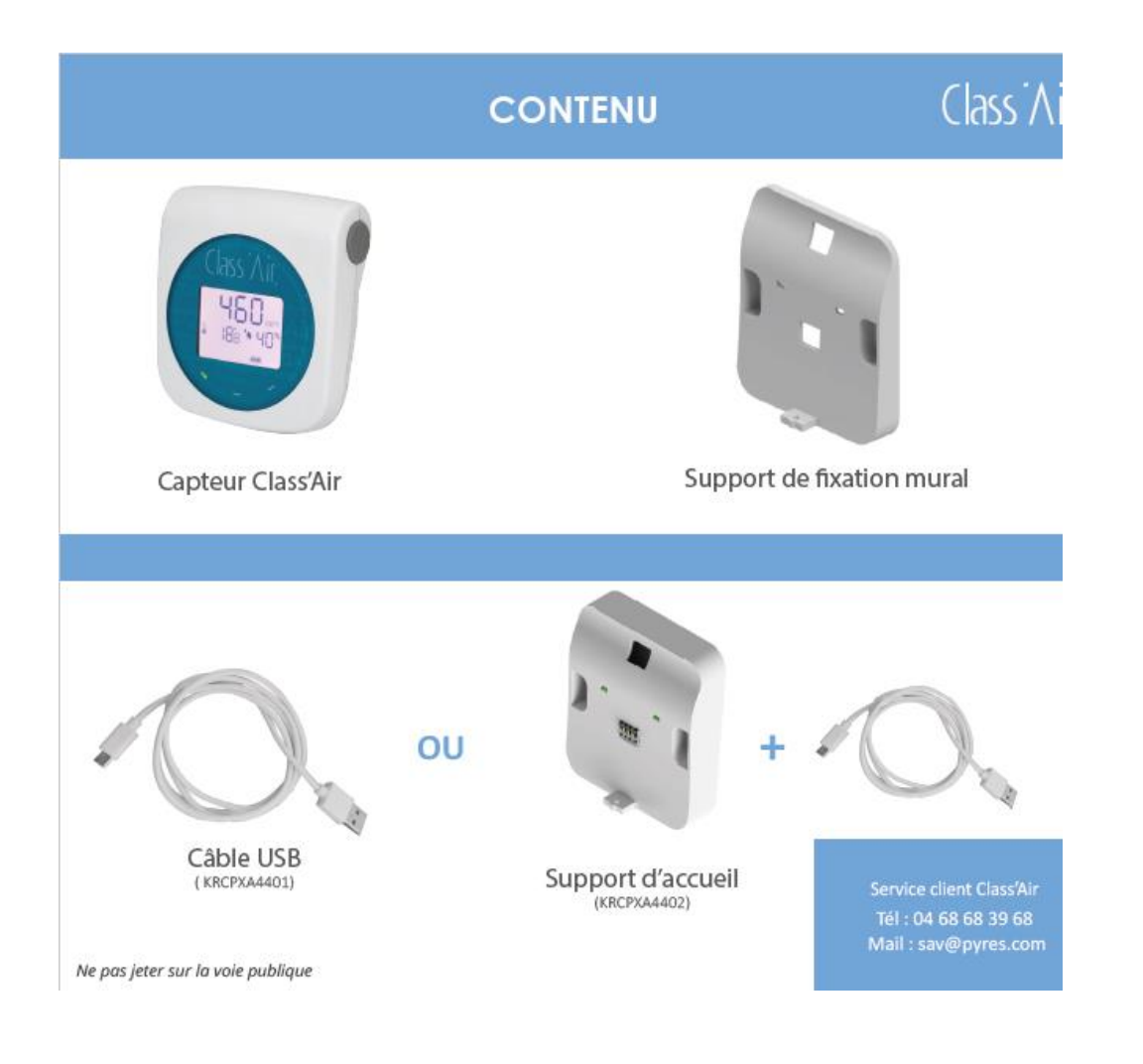

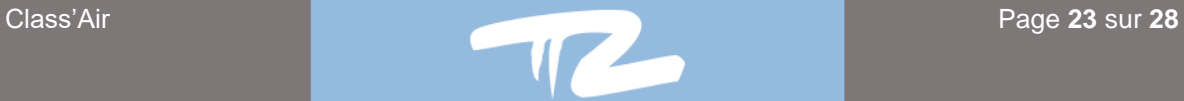

# Class Air

## **9.2 Prise en main du capteur**

<span id="page-23-0"></span>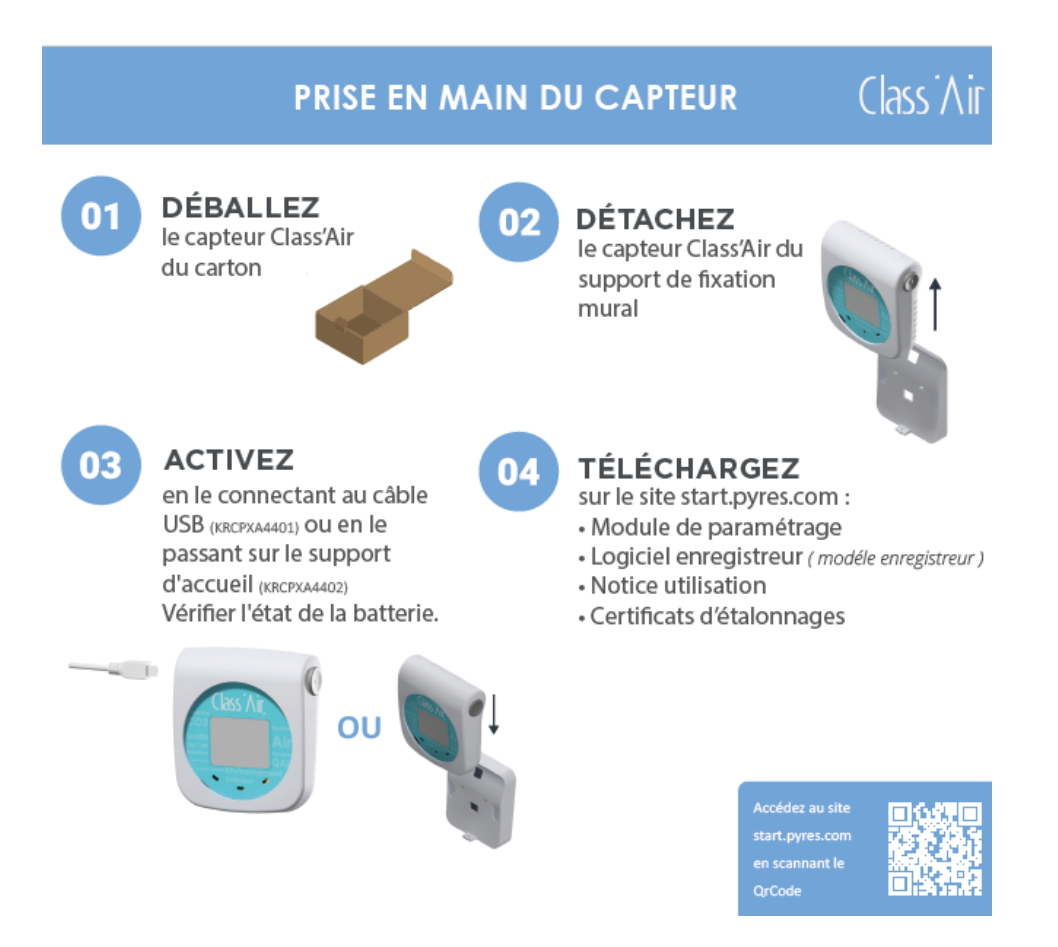

## <span id="page-23-1"></span>**9.3 Accessoires optionnels**

**Plaque de protection Support d'accueil pour la recharge** 

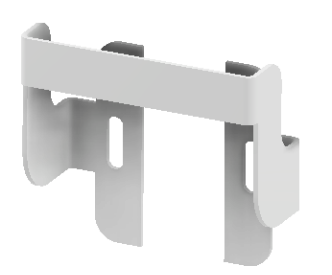

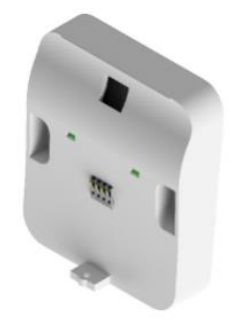

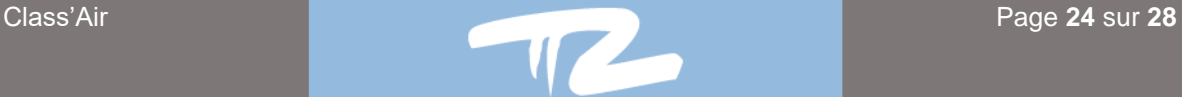

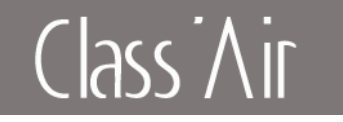

#### **ANNEXE - Etape de configuration manuelle**

Il est possible de modifier un certain nombre de paramètre directement sur le capteur via les boutons.

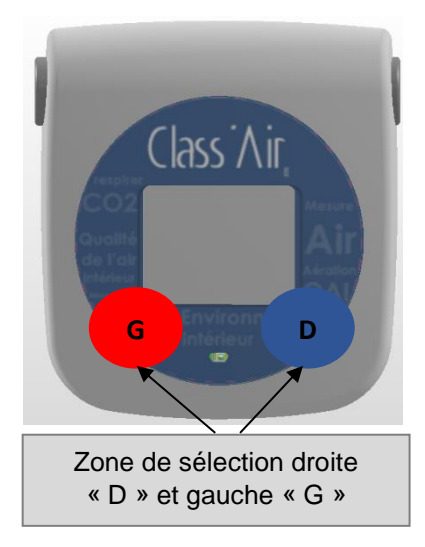

#### **Utilisation**

Le capteur présente deux boutons de navigation positionnés aux emplacements G et D (cf. Photo).

La navigation et l'accès aux différents menus s'effectueront par des appuis **Court (1sec)** ou **Long (3sec)**. (Les boutons D et G, ne sont pas indiqués sur le capteur).

#### **Mot de passe**

Pour entrer dans le mode configuration il vous sera demandé un mot de passe (sécurisant l'accès à ce mode)

Ce mot de passe est le suivant : **1234**

#### **Réalisation**

 Après un appui long sur le bouton **G**, le **symbole « ! »** s'affiche et le **premier digit clignote**

- Modifier le chiffre qui clignote en appuyant sur un **D court**
- Pour passer au digit suivant appuyer sur un **G court**
- Une fois le mot de passe 1234 inscrit, appuyer sur un **G long**  pour l'enregistrer
- L'inscription **OUI** apparait

' PR?

# Class Air

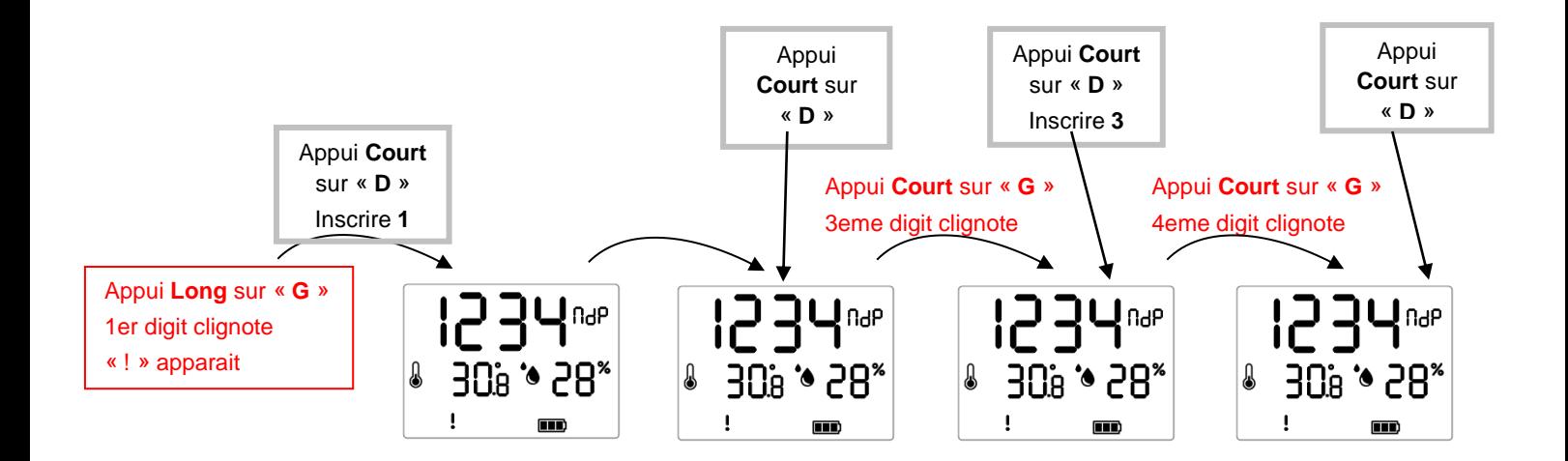

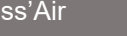

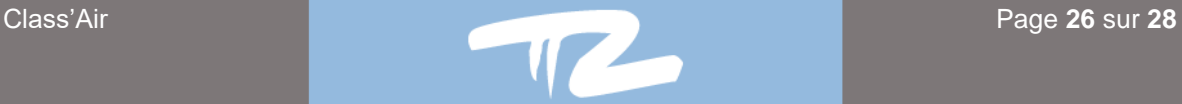

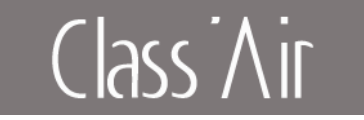

### **Description du mode « configuration »**

Une fois le mot de passe validé, vous arrivez sur l'écran de configuration des LEDS. Le défilement entre les différents menus s'effectue par un appui **court** sur le bouton **« G »** (cf. schéma ci-dessous).

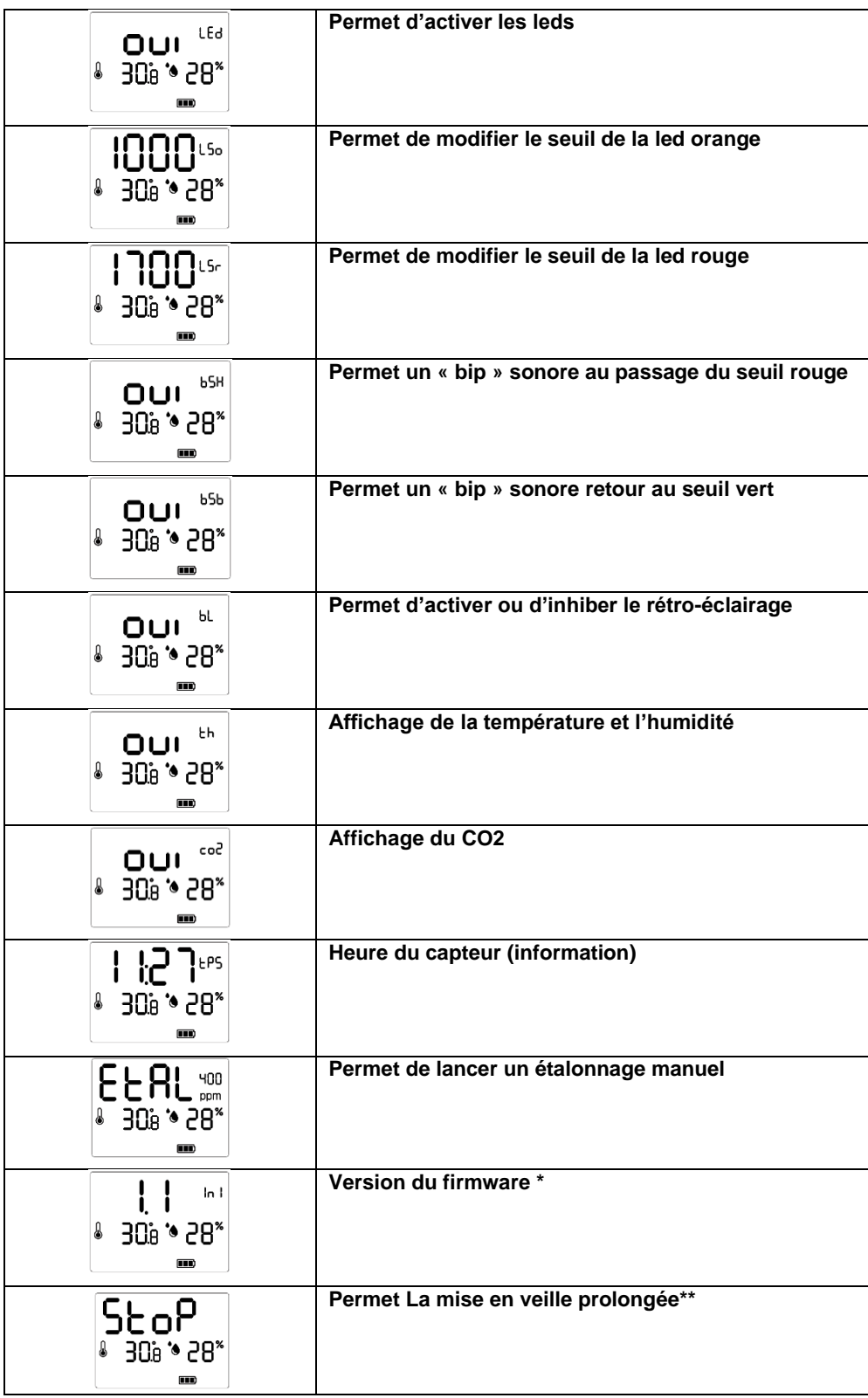

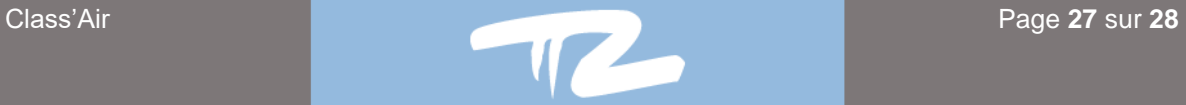

## Class Air

**Attention :** Certains paramétrages influent sur l'autonomie du capteur.

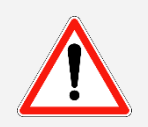

**Après 10 secondes d'inactivité sur les boutons, un retour aux écrans mesures est effectué automatiquement, toutes les modifications validées seront prises en compte.**

\* Ce menu permet de redémarrer le capteur par validation. Le capteur doit impérativement être remis à l'heure par le logiciel sinon l'horodatage des enregistrements sera erroné (1.5 correspond à la version du firmware).

\*\* Ce menu permet la mise en veille prolongée du capteur. Le réveil du capteur s'effectue simplement en le positionnant sur le support USB.

#### **Modification d'un paramètre du mode « configuration » :**

Cette étape va permettre d'enregistrer vos différentes « valeurs témoins » (pensez à les préparer).

Se positionner sur le paramètre souhaité puis exercer un appui sur **G long**, le **premier digit clignote** et le **symbole « ! »** s'affiche.

Modifier le chiffre qui clignote en appuyant sur **D court**

Pour passer au digit suivant appuyer sur **G court**

Lorsque la valeur souhaitée est affichée, appuyer sur **G long** pour l'enregistrer

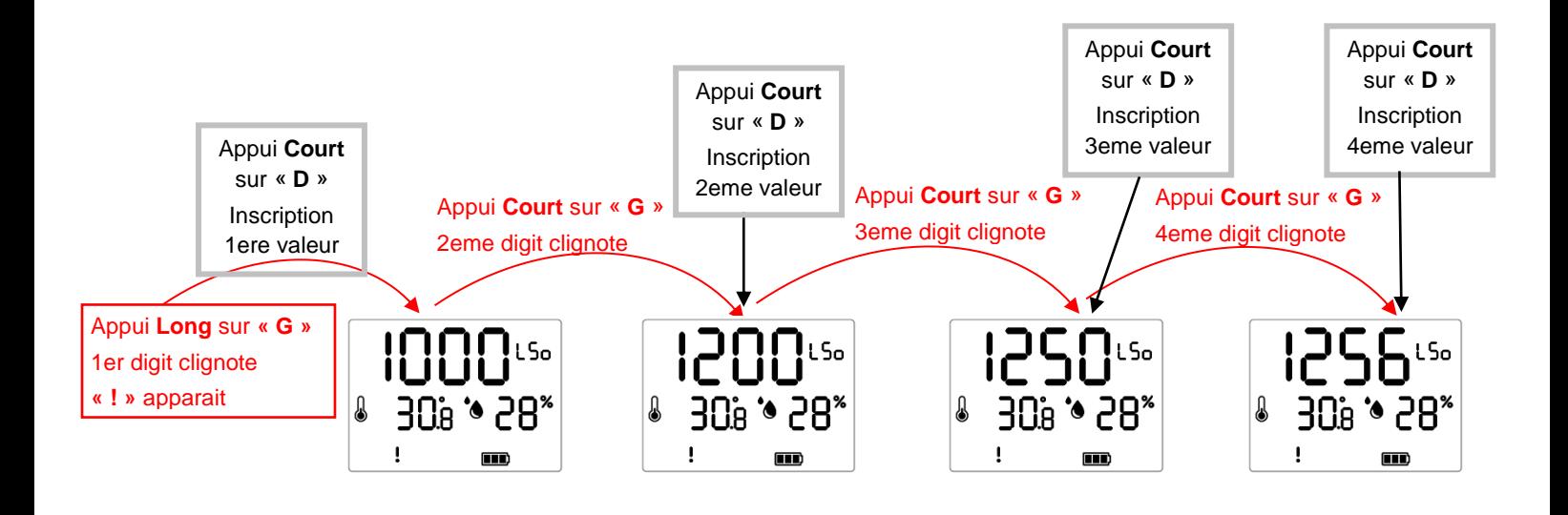

Une fois le mot de passe saisi validez-le en effectuant un appui **Long** sur **« G »**

PYRESCOM Mas des Tilleuls 66680 Canohes **France** <direct@pyres.com>

<www.pyres.com>